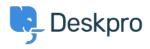

News > Product > New Feature: Interactive API Browser

## New Feature: Interactive API Browser

2014-11-06 - Ben Henley - Comments (0) - Product

If you're a coder who needs to integrate DeskPRO with other systems, the good news is that we have a comprehensive REST API. The *new* good news is that we've made it even easier to use by adding an interactive API browser.

Now you can easily explore the DeskPRO API and try out the available operations from a web interface. Just go to /**api/api.html on your helpdesk** and enter an API key.

| DeskPRO API                           |                           |                                                                                       |                |           | api_key          |                   |    |
|---------------------------------------|---------------------------|---------------------------------------------------------------------------------------|----------------|-----------|------------------|-------------------|----|
|                                       |                           |                                                                                       |                |           |                  |                   |    |
| _keys : Operations abou               | t API Keys                |                                                                                       |                | Show/Hide | List Operations  | Expand Operations |    |
| Its : Operations about Ch             | ats                       |                                                                                       |                | Show/Hide | List Operations  | Expand Operations |    |
| ownloads : Operations about Downloads |                           |                                                                                       |                | Show/Hide | List Operations  | Expand Operations |    |
| GET /download                         | /categories               |                                                                                       |                | G         | ets available do | wnload categories | i. |
| POST /download                        | /categories               |                                                                                       |                |           | Creates a        | download category |    |
| Parameters                            |                           |                                                                                       |                |           |                  |                   |    |
| Parameter                             | Value                     | Description                                                                           | Parameter Type | Data Type |                  |                   |    |
| title                                 | (required)                | Title of the category that needs to be<br>created.                                    | path           | integer   |                  |                   |    |
| parent_id                             | (required)                | ID of the category's parent. Use 0 for<br>parent.                                     | no query       | integer   |                  |                   |    |
| display_order                         |                           | Order of display of categories. Lower nu<br>will be displayed first.                  | imbers query   | integer   |                  |                   |    |
| usergroup_id[]                        |                           | comma seperated IDs of user group that<br>access. If not provided, defaults to all us |                | string    |                  |                   |    |
| Try it out!                           |                           |                                                                                       |                |           |                  |                   |    |
| GET /download                         | /categories/{category_id} |                                                                                       |                |           | Gets a           | download category | ,  |
|                                       | /categories/{category_id} |                                                                                       |                |           |                  | download category |    |
|                                       | /categories/{category_id} |                                                                                       |                |           |                  | download category |    |
|                                       |                           |                                                                                       |                |           |                  |                   |    |

You can enter parameters for any API operation and instantly see the result. So whether you're working out how to do something or troubleshooting existing code, development is quicker and easier.

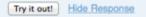

## Request URL

http://site47.deskprodemo.com:80/api/people?is\_agent=true&&&&&&&&

## **Response Body**

```
٦
           "id": 3,
            "title": "All Permissions",
            "note": "Agent has full permissions",
            "is_agent_group": true,
            "sys_name": "agent_all_perms",
            "is_enabled": true
         }
       1,
        "teams": [],
        "primary_team": null,
        "labels": [],
        "display_name": "Agent 2",
        "primary_email": {
         "id": 3,
         "email": "agent2@example.net"
        },
        "primary_phone_number_text": "",
        "primary_phone_number_region": "",
        "usergroup_ids": [
         2
        .
Response Code
```

Response Headers

200

```
{
   "Date": "Tue, 21 Oct 2014 11:35:57 GMT",
   "Server": "nginx/1.4.6 (Ubuntu)",
   "X-Powered-By": "PHP/5.5.9-lubuntu4.4",
   "Transfer-Encoding": "Identity",
   "Content-Type": "application/json",
   "Cache-Control": "no-cache",
   "Connection": "keep-alive",
   "X-Deskpro-Requestid": "2014102111_f1a9b73c24c93bf07a5291925f52db4
}
```

For more information, see our guide to <u>getting started with the DeskPRO API browser</u>, and the <u>API documentation</u>.